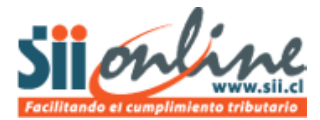

## **REQUISITOS PREVIOS A INSCRIBIRSE**

El sistema de Contabilidad Completa MIPYME (CCM) permite llevar contabilidad electrónica (si papeles) a contribuyentes acogidos a régimen general del impuesto a la renta, obligados a declarar renta efectiva sobre la base de un balance general y contabilidad completa.

Un contribuyente, persona natural o sociedad de personas, que desee inscribirse en este sistema, debe cumplir los siguientes requisitos:

a) Ser contribuyente de la primera categoría de la Ley sobre Impuesto a la Renta.

b) Estar inscrito en el sistema de Factura Electrónica MIPYME.

c) No estar acogido a los regímenes 14 bis o 14 ter de la Ley sobre Impuesto a la Renta.

d) No estar constituido como Sociedad Anónima.

e) El contribuyente, o su representante legal, no debe registrar observaciones negativas o situaciones pendientes ante el Servicio.

Para más detalles consulte: [Sistema de Contabilidad Completa Mipyme \(CCM\) por Internet](http://www.sii.cl/material_inf/Vol_29.pdf) Antes de inscribirse en el sistema la persona o representante legal deberá realizar los siguientes trámites:

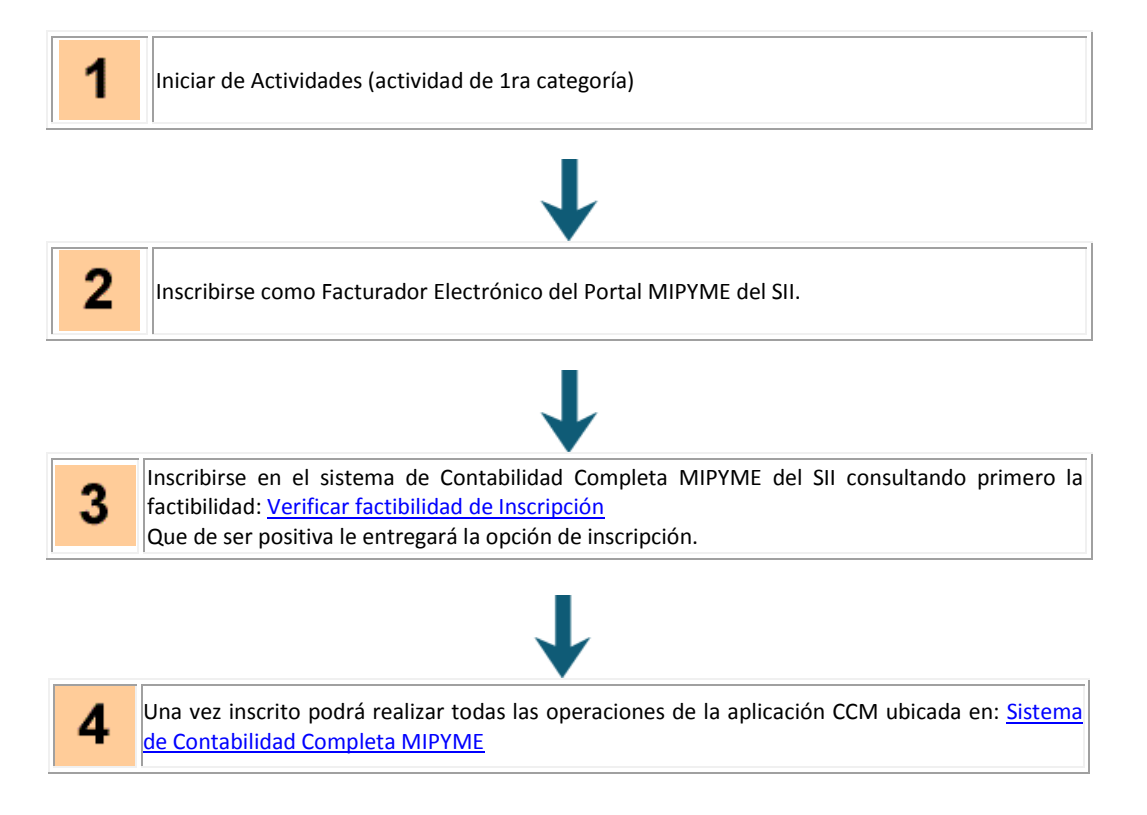

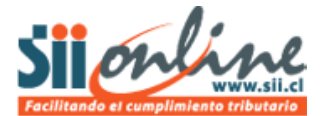

## **PASO A PASO**

1

Iniciar de Actividades (actividad de 1ra categoría)

Eso lo realiza siguiendo el enlace [Registro de Contribuyentes](https://zeus.sii.cl/AUT2000/index.html)

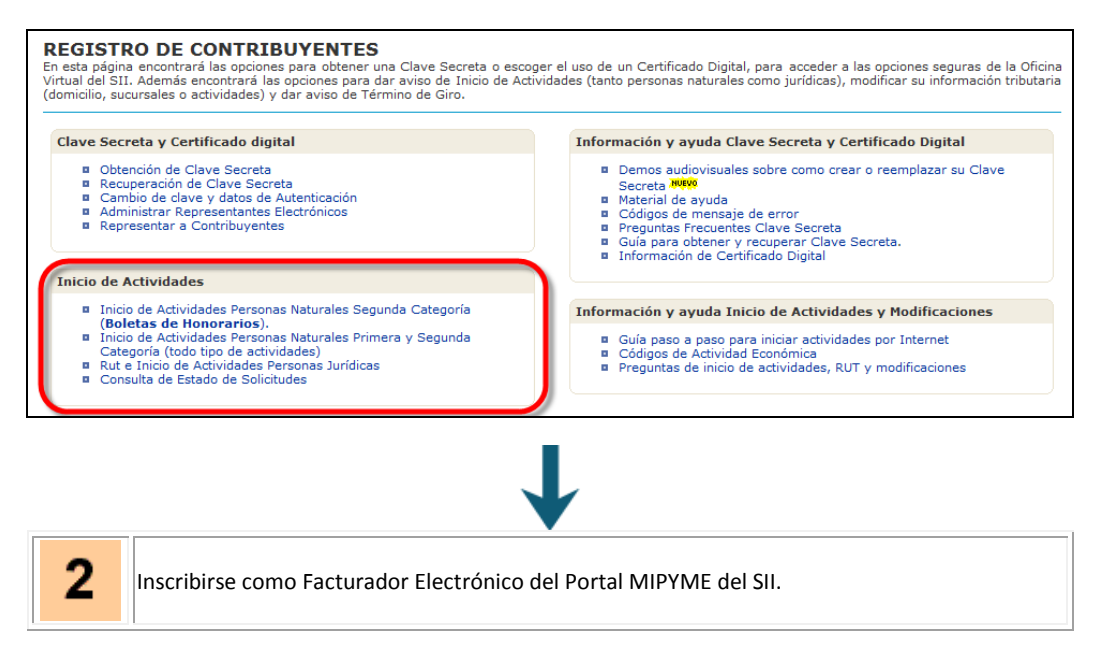

Lo puede realizar en el siguiente enlace: [Inscripción En Sistema De Factura Electrónica MIPYME](http://www.sii.cl/mipyme/inscripcion_factura_mipyme.htm) Donde encontrará una página titulada como sigue:

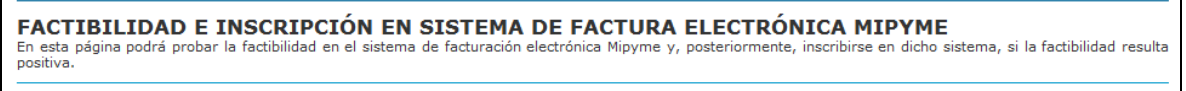

Y un botón que permite verificar la factibilidad de inscribirse en como facturador electrónico del Portal MIPYME y posteriormente inscribirse:

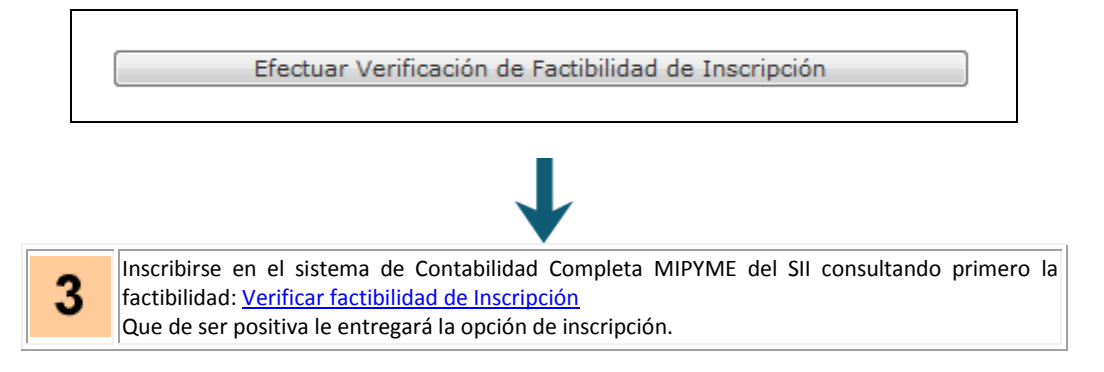

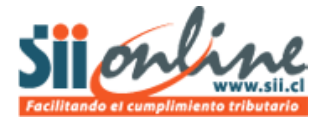

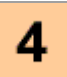

Una vez inscrito podrá realizar todas las operaciones de la aplicación CCM ubicada en: Sistema [de Contabilidad Completa MIPYME](javascript:link_cert()

Que se ve de acuerdo a la siguiente imagen:

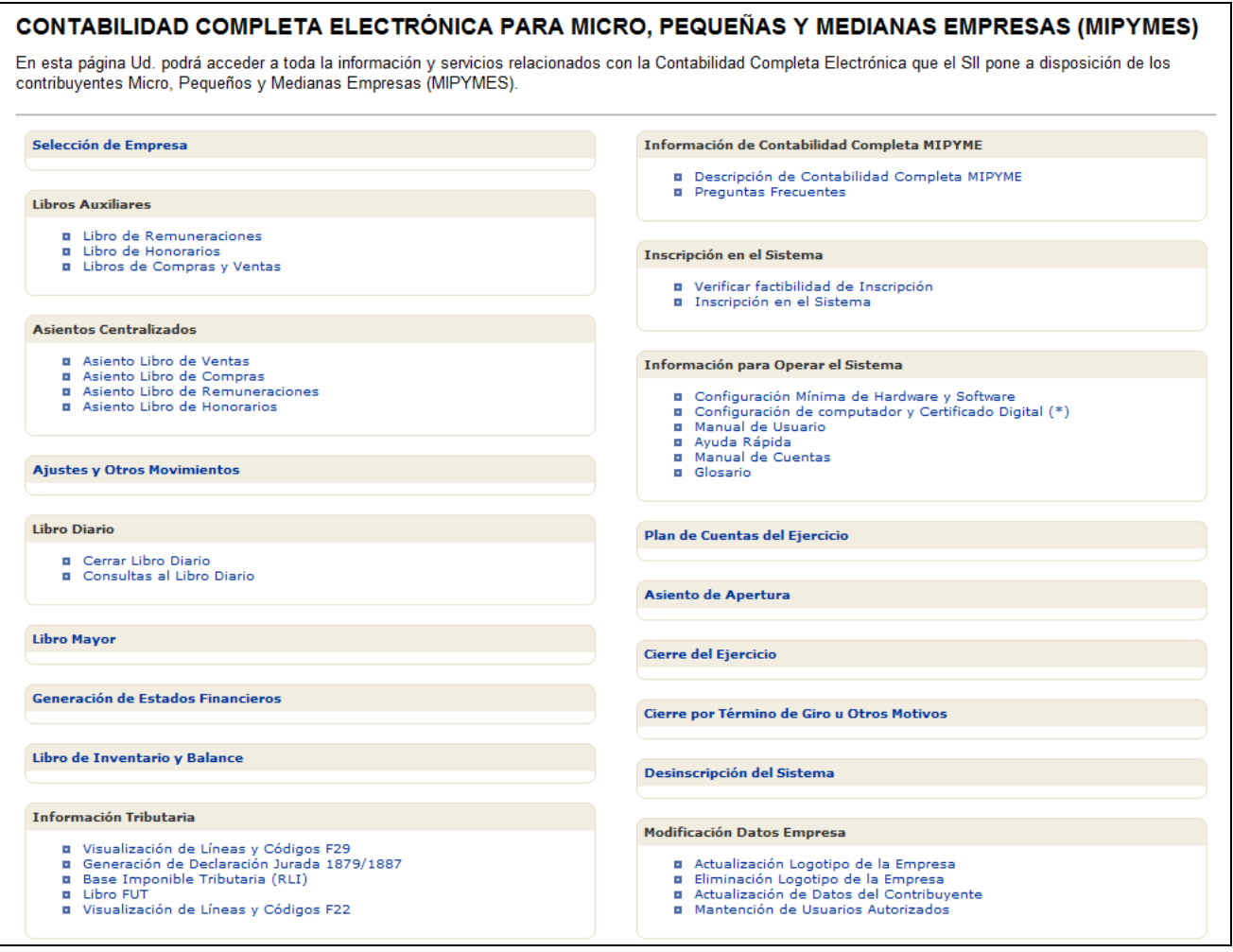

Desde este escenario, el usuario podrá realizar trabajar con la aplicación, realizando las siguientes tareas:

- 1.- Verificar factibilidad de Inscripción
- 2.- Inscribir la empresa en CCM.
- 3.- Ingresar Plan de Cuentas.
- 4.- Ingresar Comprobante de Apertura.

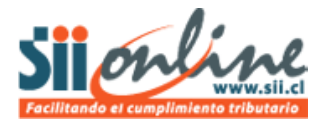

5.- Ingresar movimientos a Libros Auxiliares:

- Compra
- Ventas
- Remuneraciones
- Honorarios
- 6.- Ingresar otros movimientos y ajustes.
- 7.- Centralizar Libros Auxiliares.
- 8.- Cerrar Libro Diario.
- 9.- Generar Libro Mayor.
- 10.- Generar Estados Financieros.
- 11.- Generar Libro de Inventario y Balances.
- 12.- Cerrar el Ejercicio comercial.
- 13.- Obtener propuesta de códigos para declaración mensual de impuestos, Formulario F29.
- 13.- Generar Declaraciones Juradas de Remuneraciones N° 1879 y Honorarios N° 1887
- 14.- Obtener propuesta de Renta Líquida Imponible (RLI)
- 15.- Obtener propuesta de códigos para declaración anual de impuestos, Formulario F22.
- 16.- Enviar Libros Contables Electrónicos (LCE).
- 17.- Contabilizar ajustes por Término de Giro.
- 18.- Anular inscripción del sistema CCM ("Desincribirse")

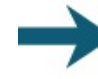

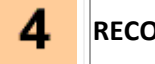

**RECOMENDACIÓN SII**

Para facilitar su trabajo con este sistema, se recomienda leer los demás contenidos de ayuda, puede consultar:

- Manual de Usuario => [Manual de Usuario](https://www1.sii.cl/TMP/InfoP001/ManualDelUsuario.pdf)
- **Manual de Cuentas** =[> Manual de Cuentas](https://www1.sii.cl/TMP/InfoP001/ManualDeCuentasMipyme.pdf)
- **Descripción del sistema** => [Resumen de Opciones de CCM](https://www1.sii.cl/TMP/InfoP001/ResumenOpcionesContabTributaria.pdf)
- Resolución SII que Fija requisitos y condiciones de uso del sistema de contabilidad completa MIPYME: [Resolución EX SII N°186 DE 2010](http://www.sii.cl/documentos/resoluciones/2010/reso186.htm)